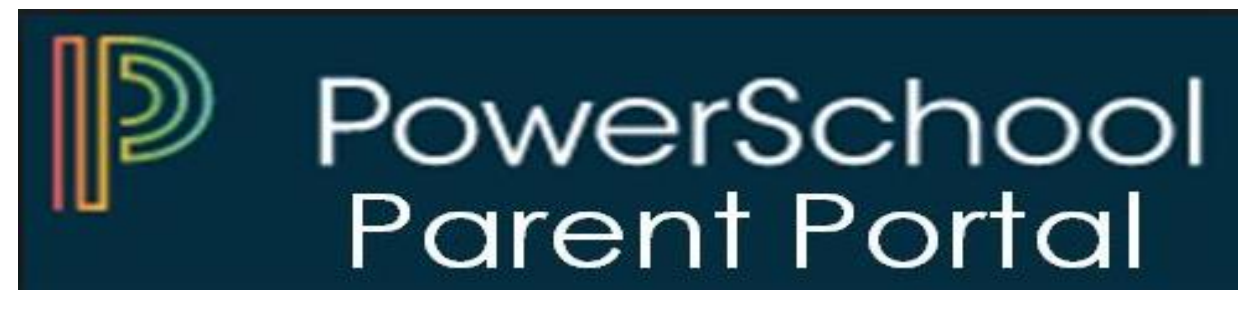

The PowerSchool Student and Parent portal is a tool that is integrated into the PowerSchool Student Information System (SIS) that is specifically developed for parents and students.

The PowerSchool Student and Parent portal gives parents and students access to real-time information including attendance, grades and detailed assignment descriptions, school bulletins, lunch menus and even personal messages from the teacher. Everyone stays connected: Students stay on top of assignments, parents can participate more fully in their student's progress, and teachers can use their gradebook to make decisions on what information they want to share with parents and students. Below are the steps to register and log onto the portal.

**Step 1:** Go to the Hempstead School District website [\(www.hempsteadschools.org\)](http://www.hempsteadschools.org/).

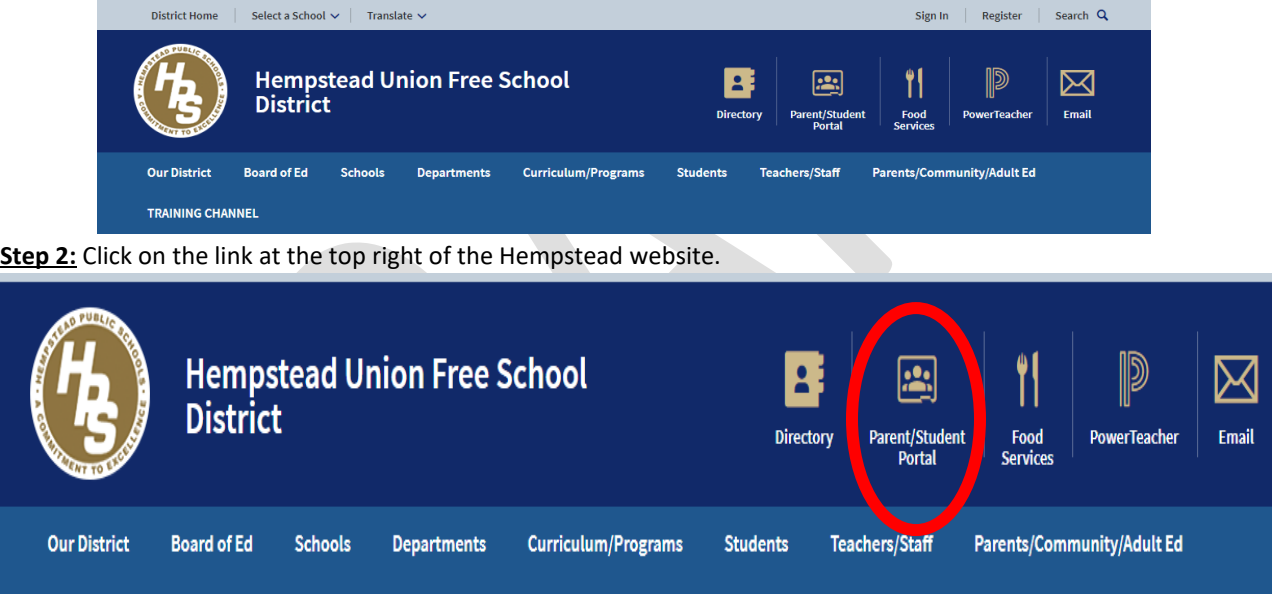

**Step 3:** Click on "Create Account" tab.

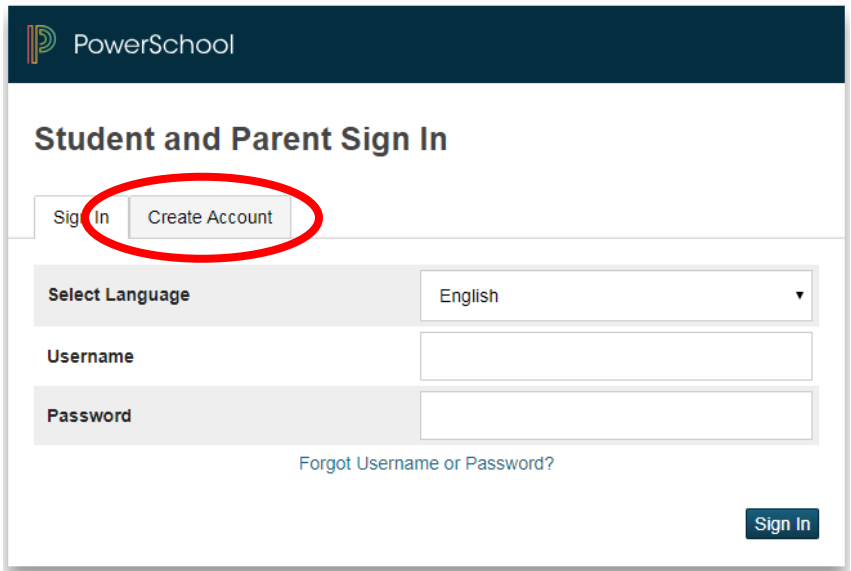

Step 4: Click on "Create Account" button below.

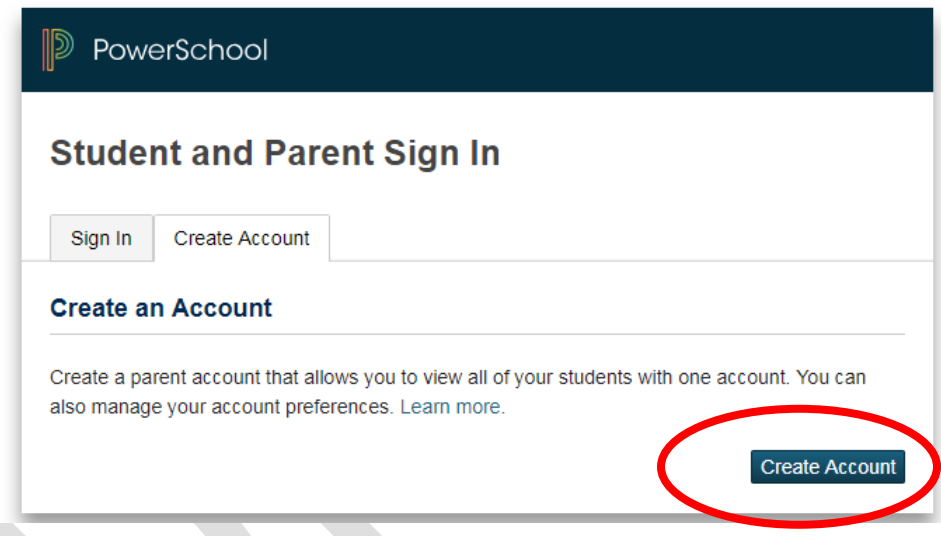

**Step 6:** Please fill in all the necessary information on the Create Parent Account screen on the next page. The Access ID and the Access Password will be issued to you by the district.

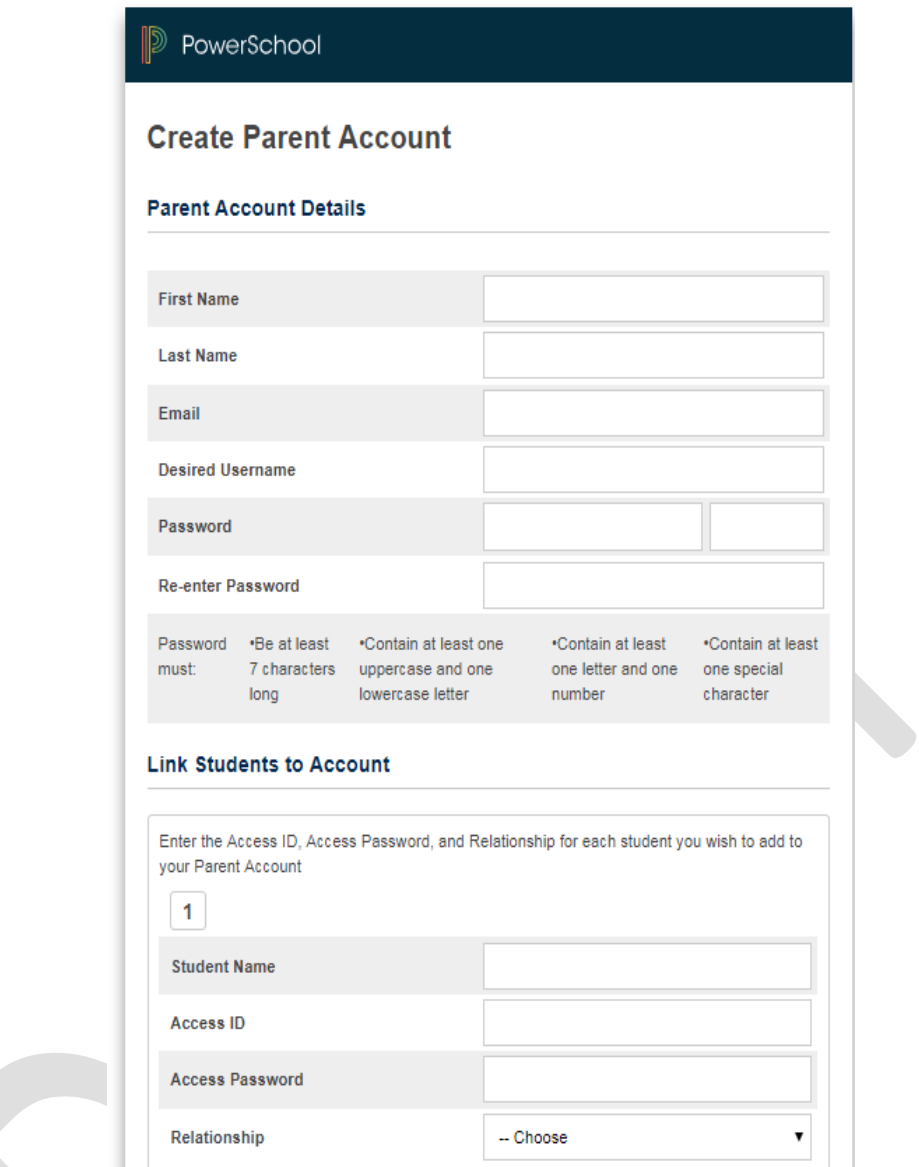

Once everything is successfully completed this is the screen you will see:

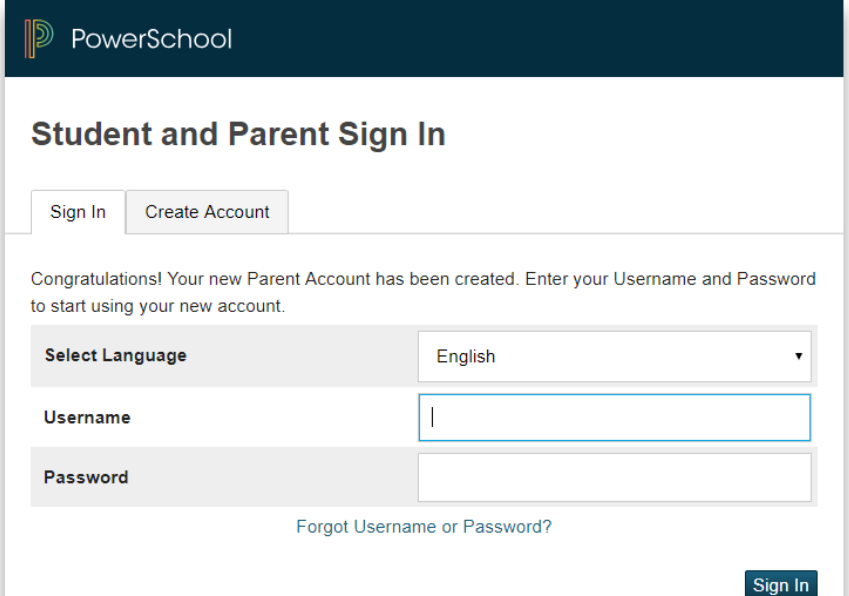

Go ahead and sign in using your new username and password.

**Step 7:** Once you have successfully log onto the portal. Please go to the Navigation (left side of the screen) and select the desired screen.

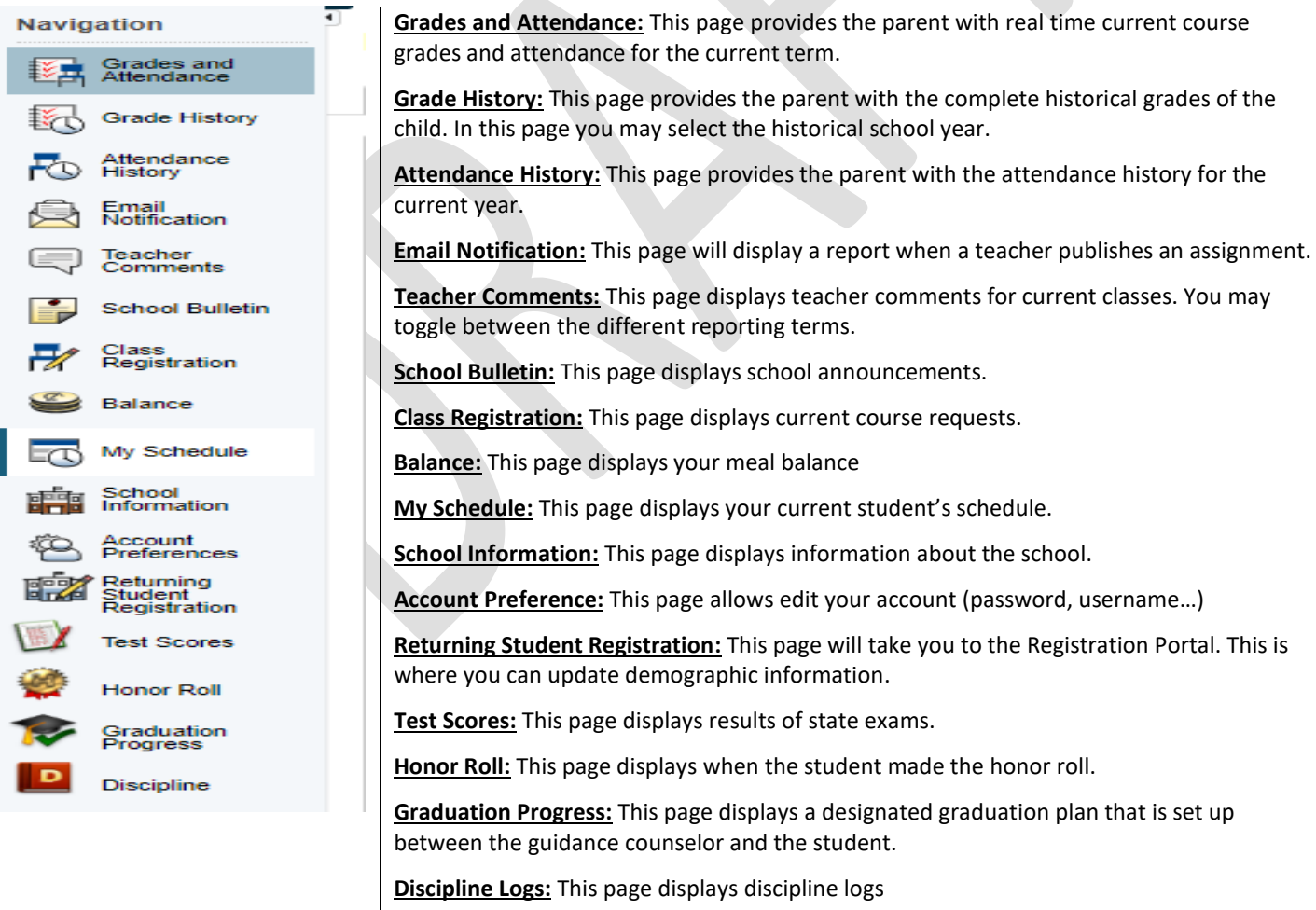

**Finally, the Technology Department is delighted you assist you. If you have any questions or concerns about the Parent Portal, please don't hesitate to contact us at 516-434-4100.**

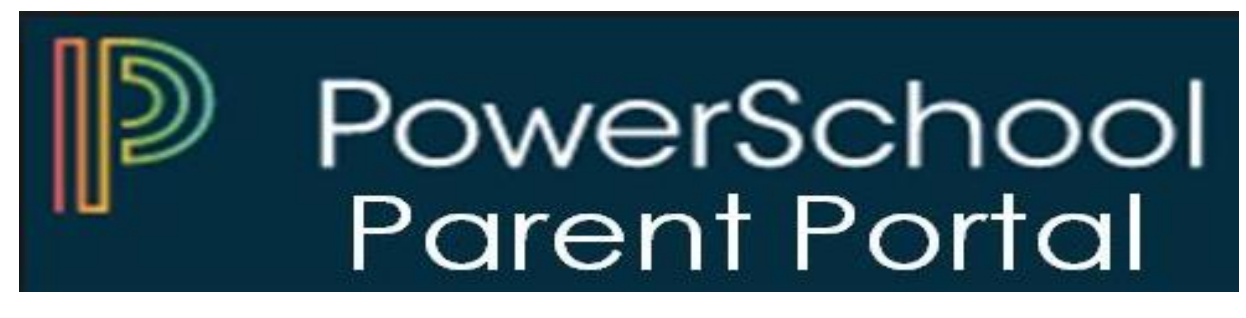

El Portal de Alumnos y Padres de PowerSchool es una herramienta que se integra en el Sistema de Información Estudiantil que está desarrollado específicamente para padres y estudiantes.

El Portal de Alumnos y Padres de PowerSchool les brinda a los padres y alumnos acceso a información en tiempo real que incluye asistencia, calificaciones y descripciones detalladas de las tareas, boletines escolares, menús de almuerzo e incluso mensajes personales del maestro. Todos se mantienen conectados: los estudiantes se mantienen al tanto de las tareas, los padres pueden participar más plenamente en el progreso de sus estudiantes y los maestros pueden usar su libro de calificaciones para tomar decisiones sobre qué información desean compartir con los padres y los estudiantes. A continuación, se muestran los pasos para registrarse e iniciar el portal.

**Paso 1:** Ir al sitio web del Distrito Escolar de Hempstead [\(www.hempsteadschools.org\)](http://www.hempsteadschools.org/).

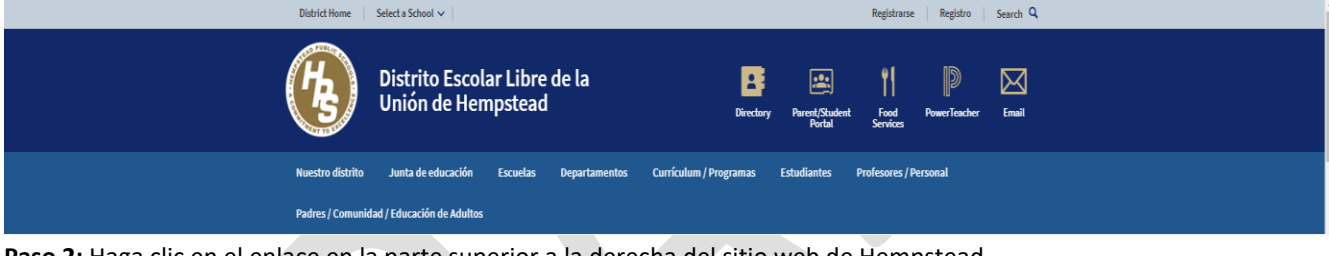

**Paso 2:** Haga clic en el enlace en la parte superior a la derecha del sitio web de Hempstead.

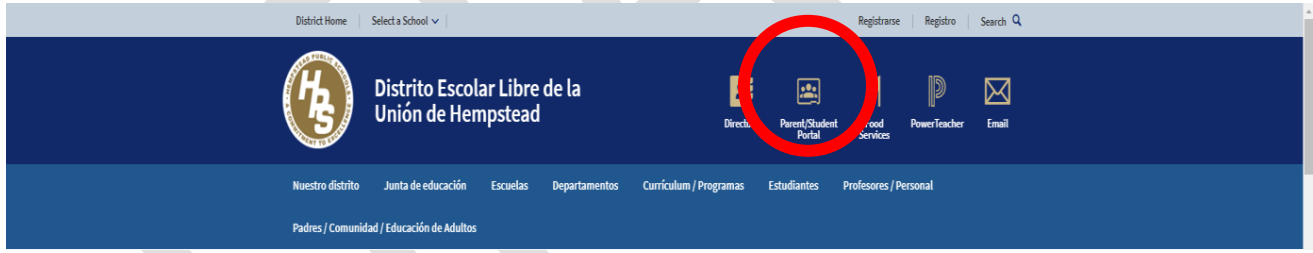

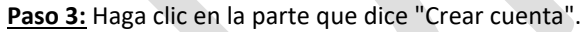

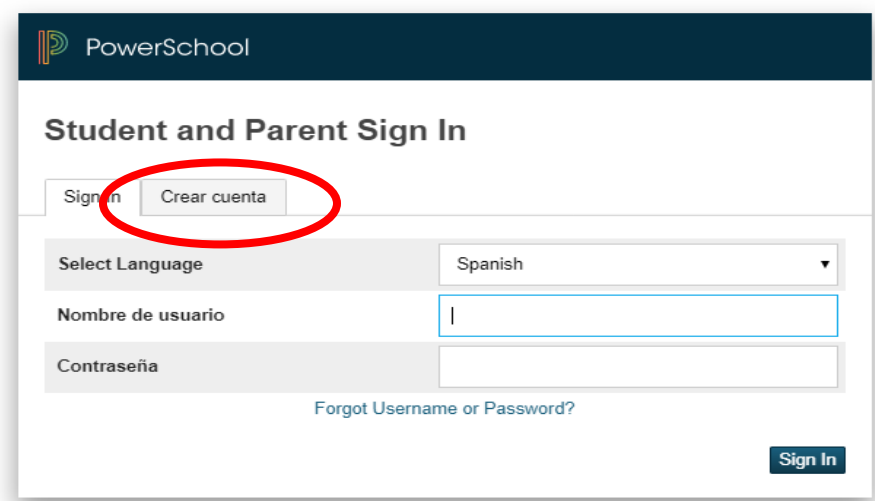

**Paso 4:** Haga clic en el botón que está en la parte inferior que dice "Crear cuenta"

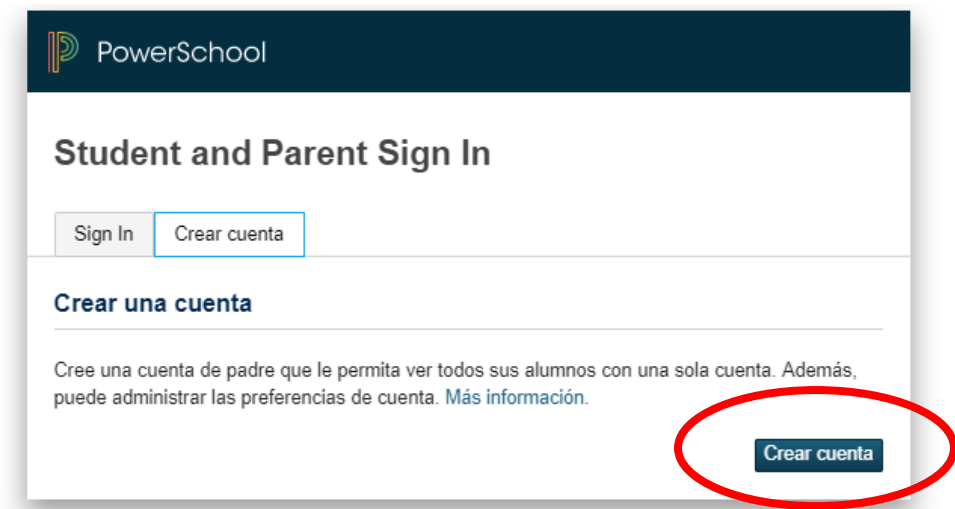

**Paso 5:** Por favor complete toda la información necesaria. La identificación de acceso y la contraseña de acceso le serán entregadas por el distrito.

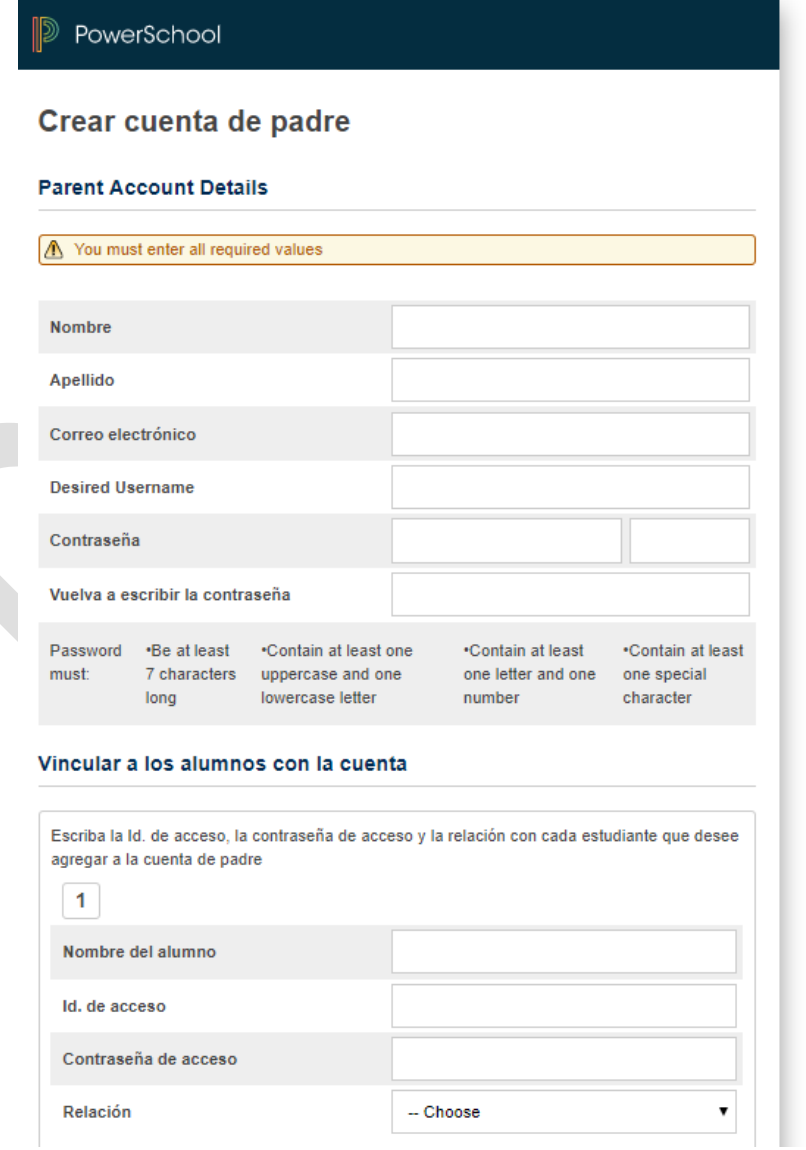

Una vez que todo se haya completado con éxito, esta es la pantalla que verá:

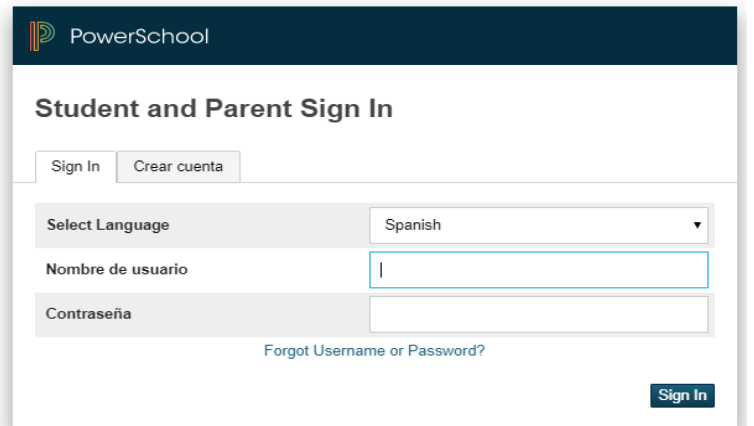

Inicie sesión con su nuevo nombre de usuario y contraseña.

**Paso 6:** Una vez que haya iniciado la sesión con éxito en el portal. Vaya a la navegación (lado izquierdo de la pantalla) y seleccione la pantalla deseada.

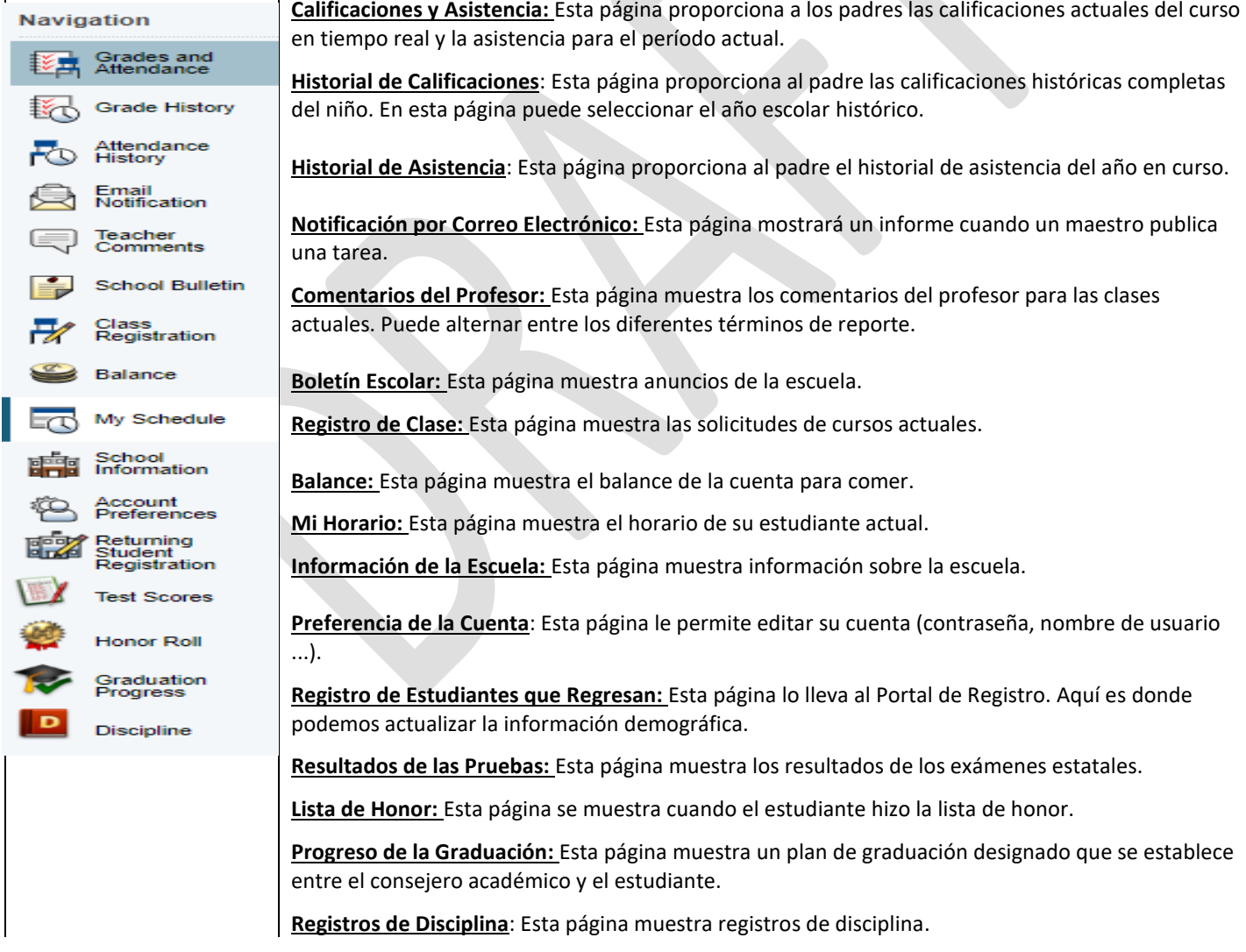

**Por último, el Departamento de Tecnología está encantado de ofrecerle ayude. Si tiene alguna pregunta o inquietud sobre el Portal para Padres, no dude en comunicarse con nosotros al 516-434-4100.**